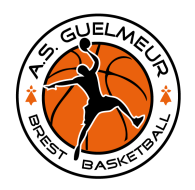

## Comment lier un compte à plusieurs licenciés

## *Pré-requis*

Pour effectuer cette opération, vous devez :

- Avoir un premier compte de connexion,
- Etre connecté à ce compte de connexion.

## *Procédure pas à pas*

- 1. Après votre connexion, vous êtes redirigé vers le tableau de bord,
- 2. En haut à droite de l'écran, vous identifiez votre "NOM Prénom", cliquez sur cette information,

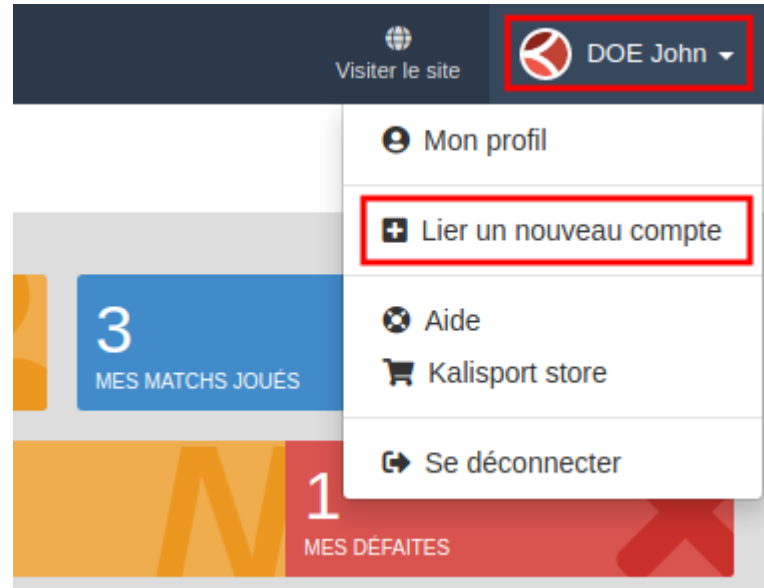

- 3. Un menu se déploit, sélectionnez l'item "Lier un nouveau compte".
- 4. Un formulaire demande les informations nécessaires et une nouvelle demande est faite aux webmasters.